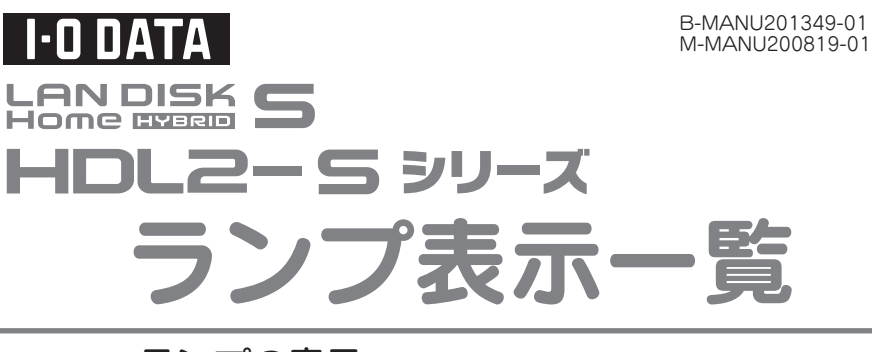

ランプやブザーによって、現在の状態や操作が正常か、あるいは、 エラーが発生しているかを知ることができます。 本紙裏面は、【内蔵HDDの交換方法】となっています。

本紙をいつでも取り出せる場所に保管してください。

## ▼ランプの表示

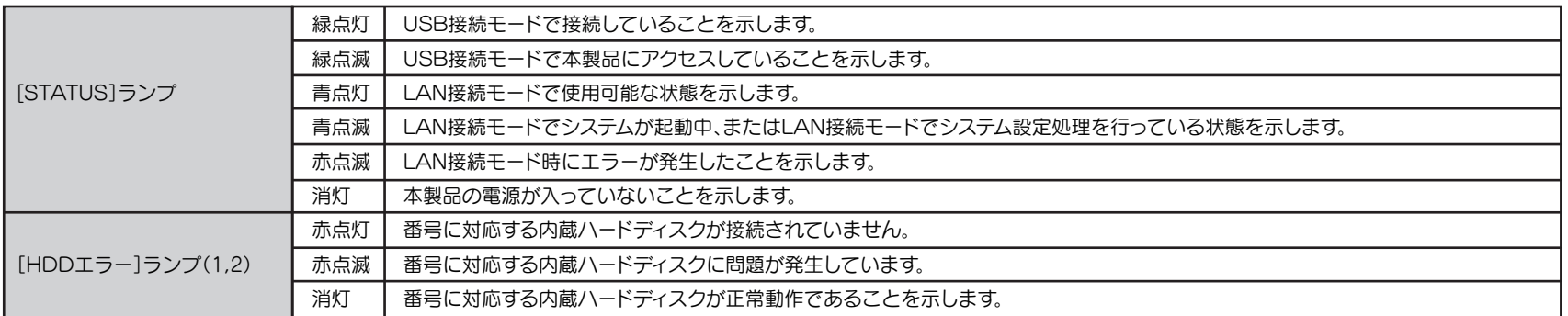

## ▼状態別対処

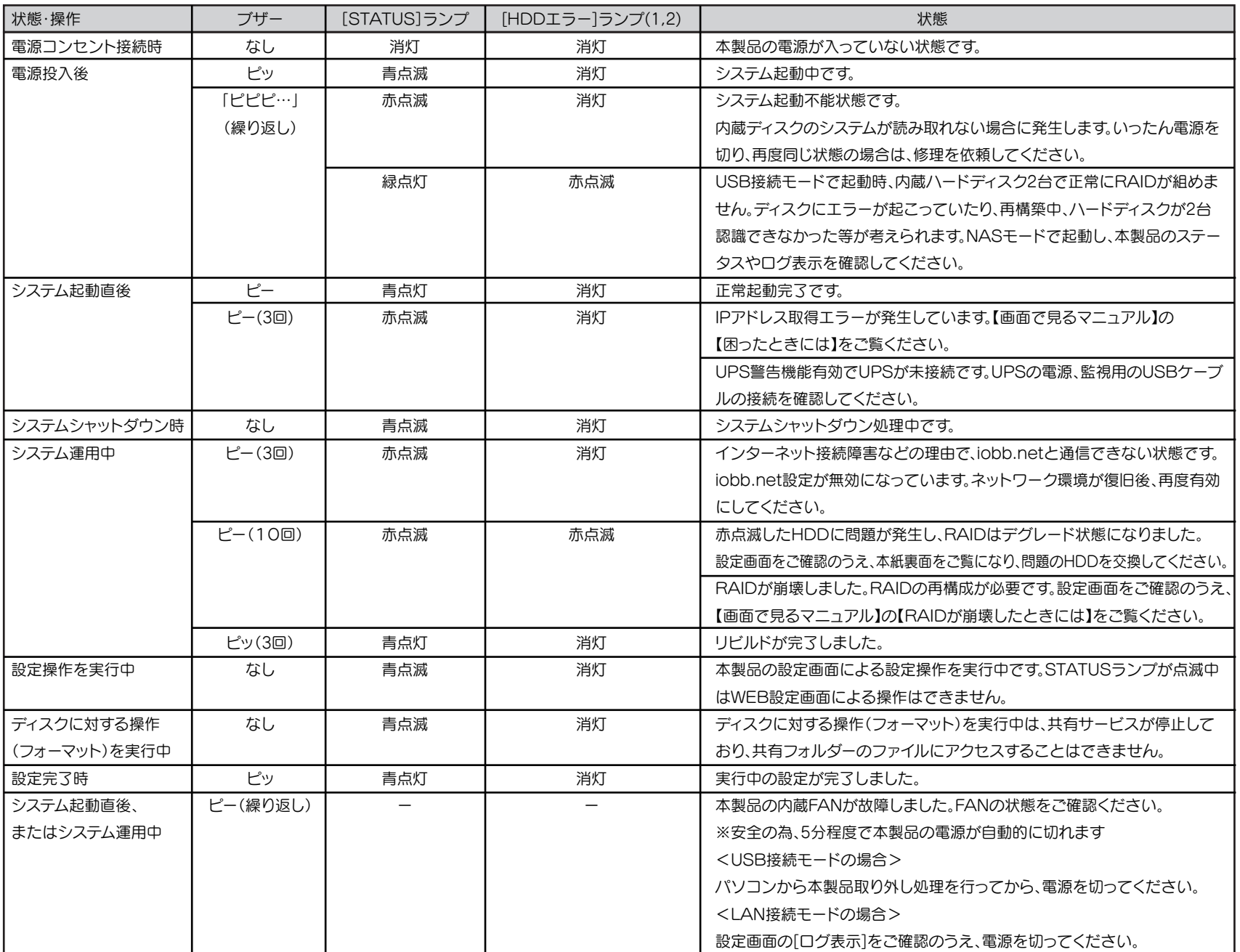

## ▼USB バックアップディスクを接続 / デジカメを接続 /USB ディスクを接続

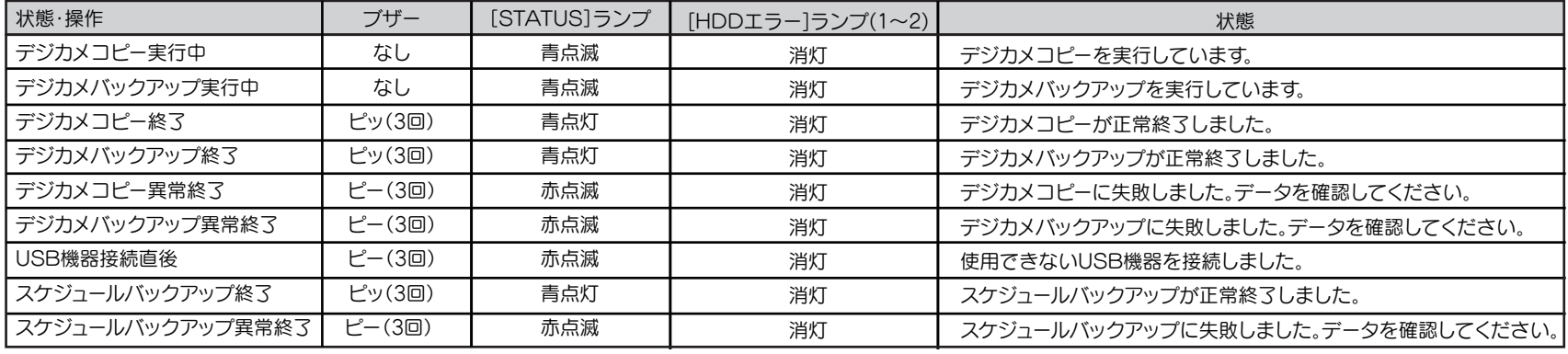

AN DISK S

# **HDL2-S シリーズ** 内蔵 HDD の交換方法

内蔵HDDに異常が発生し、正常動作しなくなった場合は、お客様ご自 身で内蔵HDDを交換することができます。

最初に以下の「●作業の前に」をお読みいただき、内容を充分にご理 解の上で慎重に作業を行ってください。

## 作業の前に ・RAIDモードをスパンニングでご利用の場合、以下手順を行ってもデータの復元はできません。 ・バックアップが可能な場合、大事なデータは必ずバックアップを行った上で作業してください。 ・交換用HDDをお手元に準備してください。交換用HDDは必ずオプション用HDDをご使用ください。 ・オプション用HDDについては、別紙【必ずお読みください】の【オプション品】をご確認ください。 ・故障していないHDDを交換した場合、すべてのデータが失われます。故障したドライブ番号を間違えないように充分ご注意ください。 ●内蔵 HDD の交換手順 5 取り出したHDDの取手金具のネジ(2本)をドライバーで取り外し、 交換用HDDに取り付けます。 取手金具を取り付けるときは、HDDラベルが上になるように置き、 ● ご注意ください 取手金具の方向記号の矢印が下向きになるように取り付けます。 動作中や電源を切った直後は、本製品表面が非常に熱くなっています。 内蔵HDDの交換作業は、充分に時間をおいてから行ってください。 作業の結果、データを消失した場合でも、データの保証は一切いたしかねます。 ラベル面 1 異常が発生した内蔵HDDの番号をメモします。 ブザー、ランプ、設定画面から、内蔵HDDのどちらに異常が発生したかを 確認することができます。 ※ランプの表示に関しては、本紙裏面【ランプ表示一覧】をご覧ください。 ※必ずLAN接続モードで設定画面より状態をご確認ください。 前 面 ■ ネジなど小さな部品にご注意ください [HDD1エラー] **HDD2エラ**  $\mathbf{\underline{\Psi}}$ :方向記号 誤って、お子様が取り外したネジを口に入れ ランプ ランプないようにご注意ください。 6 交換用HDDの取手金具の方向記号の矢印が下向きになるよう注意し、 本製品に差し込みます。 2 本製品の電源を切り、すべてのケーブルを抜きます。 ※電源の切り方は、【セットアップガイド】をご覧ください。 ※向きが逆になっている場合、コネクターが破損する場合があります。 2:方向記号 3 背面のくぼみにある上カバーのツメを押し上げ、上カバーを取り外します。 7 本製品を起こし、上カバーを取り付けます。 上カバーは、前面から入れ、ツメが完全に装着するまで取り付けてください。 ツメ 4 交換するHDDが下側になるよう、本製品を横に寝かせます。 下段の取手金具の方向記号の矢印が、下向きになるように寝かせます。 (本製品背面を手前に置き、HDD1の場合は右側へ、HDD2の場合は左側 へ寝かします。) 以上で、交換完了です。 交換するHDDの取手金具つまみ、引き出します。 ※HDDを取り出す際には、多少力が必要です。 この後、LAN接続モードで再度ケーブル類を取り付け、電源ボタンを押し、電源を入 れます。 ミラーリング(RAID1)でご利用の場合、自動的に修復作業(リビルド)がはじまります。 スパンニングでご利用の場合、本製品の設定画面からフォーマットしてください。

USBケーブルは取り付けないでください LAN接続モードで起動後、作業が完了するまでUSB接続モードは使用できません。